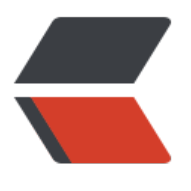

链滴

# 擦屁[股与](https://ld246.com)审计

作者: dafsic

- 原文链接:https://ld246.com/article/1513672652459
- 来源网站: [链滴](https://ld246.com/member/dafsic)
- 许可协议:[署名-相同方式共享 4.0 国际 \(CC BY-SA 4.0\)](https://ld246.com/article/1513672652459)

## **Linux上如何擦屁股与审计**

### **概述**

我们知道,当我们登陆到一台Linux机器,一顿操作后退出,我们的登陆信息被last记录、操作的命令 被history记录。但有些时候(机器不是自己的),我们不想这些信息被记录。但还有些时候(机器是 己的),我们希望这些信息记得更详细。

#### **擦屁股**

不要纠结为什么叫擦屁股,没上过学,词穷。总之,目的是要做到"事了拂衣去,深藏身与名"。

#### **修改last记录**

因为last记录在/var/log/wtmp 文件中, 而且是非文本方式保存的, 所以不能用vim直接打开编辑。

1. utmpdump /var/log/wtmp > newdump 将last日志(wtmp)转换ASCII格式并保存newdum ;<br>,

2. 用vim打开newdump编辑(当然是删掉你的记录了)。

3. utmpdump -r newdump > /var/log/wtmp 将修改后的newdump文件转换成二进制并替换wt p;

4. last一下,检查

#### **修改history记录**

在这之前,也可以再改下/var/log/secure文件,正常因为这个内容很多,不方便看的,除了排错我 少看它。反正,history肯定是要最后修改了,不然.......就是智障。

1. 因为是文本文件, 所以直接用vim打开.bash\_histo y修改。

2. history -r .bash\_history 使修改生效, -r是读的意思了。

如果, 在登陆机器之前就知道要删掉记录的话, 一上来就一个cp .bash\_history ./aaa, 把history文 备份了, 在退出之前mv ./aaa .bash\_history, rm ./aaa, history -r .bash\_history完美。

以上操作并不唯一,思路大概就这样。

## **审计**

如果机器是自己的,我们可能就需要做审计了,总不能机器被黑了,别人在你机器上干了啥都不知道 。如果都是root,到底道高一尺魔高一丈,还是魔高一尺道高一丈真不好说。但是道和魔都是少数, 多数都是普通那个人,即使魔高一尺也不是普通人所能抵挡的。

虽然我说了些什么,但是不用在意我说了些什么。

#### **记录登陆信息**

- 1. 在/etc/rsyslog.conf文件中加入user.notice /var/log/auth.log一行;
- 2. touch /var/log/auth.log创建这个文件,所以文件是自定义的,与上一行的一致即可;

3. 在/etc/profile文件中加入 logger -p user.notice -- time=\"`(date -d now +"%Y-%m-%d %T") \" src ip=\"`(who -m|cut -d\( -f2|cut -d\) -f1)`\" 2>/dev/null;

原理就是(参考下面的记录shell命令),每次登陆系统时必然会执行/etc/profile文件,文件中利用lo ger产生一条用户自定义的记录,这条记录要保存到哪里,这个在/etc/rsyslog.conf中指定为/var/log auth.log, 即每次有用户登陆到系统, 都会把时间和ip记录到/var/log/auth.log中。当然还可以记录 户名、会话id等。但是/var/log/auth.log是可以被修改的,所以可以在第一步中将/var/log/auth.log 为@192.168.1.2, 即将这条记录发送到其他机器上 (查rsyslog用法) , 实时的无法改的。

#### **记录shell命令**

- 1. 在/etc/rsyslog.conf文件中加入local1.notice /var/log/history.log一行;
- 2. touch /var/log/hsitory.log创建这个文件。

3. 在/etc/profile文件中加入 export PROMPT\_COMMAND='{ cmd=\$(history 1 | { read a b; ech "\$b"; });msg=\$(who am i lawk "{print \\$2,\\$5}");logger -i -p local1.notice "\$msg \$USER \$PWD # \$cmd"; }'

原理跟上面的类似,这里因为要记录所有用户的所有操作,所以不是登陆时产生一条记录就可以的。 里用到了PROMPT COMMAND这个shell内置的变量, 会在PS1之前执行这个变 所代表的命令。这个命令就是用logger产生一条记录。

## **总结**

记录shell中有个问题,如果别人把命令写到脚本里甚至写到程序里,记录的只是看到执行了一个脚本 名字,里面是什么就不知道了。比如,之前的redis漏洞,能通过redis写一个ssh key到你的机器上, 后直接登陆到主机。这个写key的过程是审计不到的,所以这时需要更高级的审计方法。

要审计系统调用,可以用一个内核模块audit。看起来能满足要求,不过这个我也没用过,没有调查 没有发言权。另外,谁有什么相关的奇技淫巧也可以告诉我。